## BR-DE900 Decoder Setup:

Connect to Eth1 192.168.1.2 jvc1234

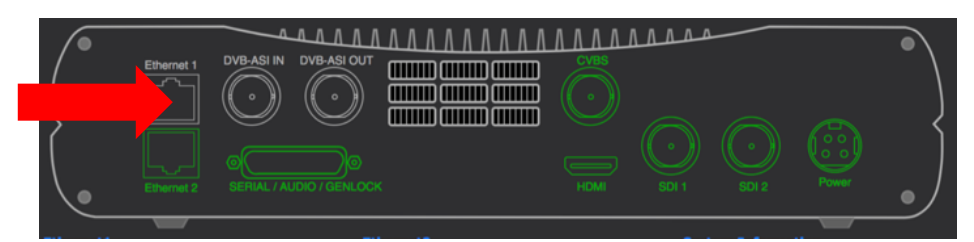

Setup Video Output format according to country / display standard 720/1080 50/60Hz

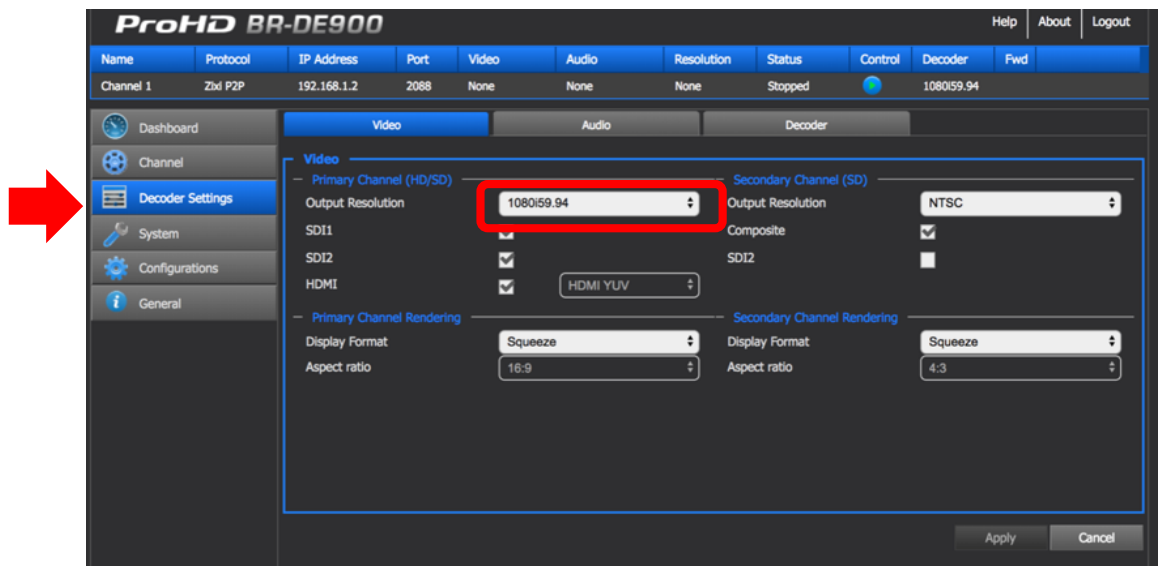

Verify network settings. Set Primary Default Getaway for the streaming interface

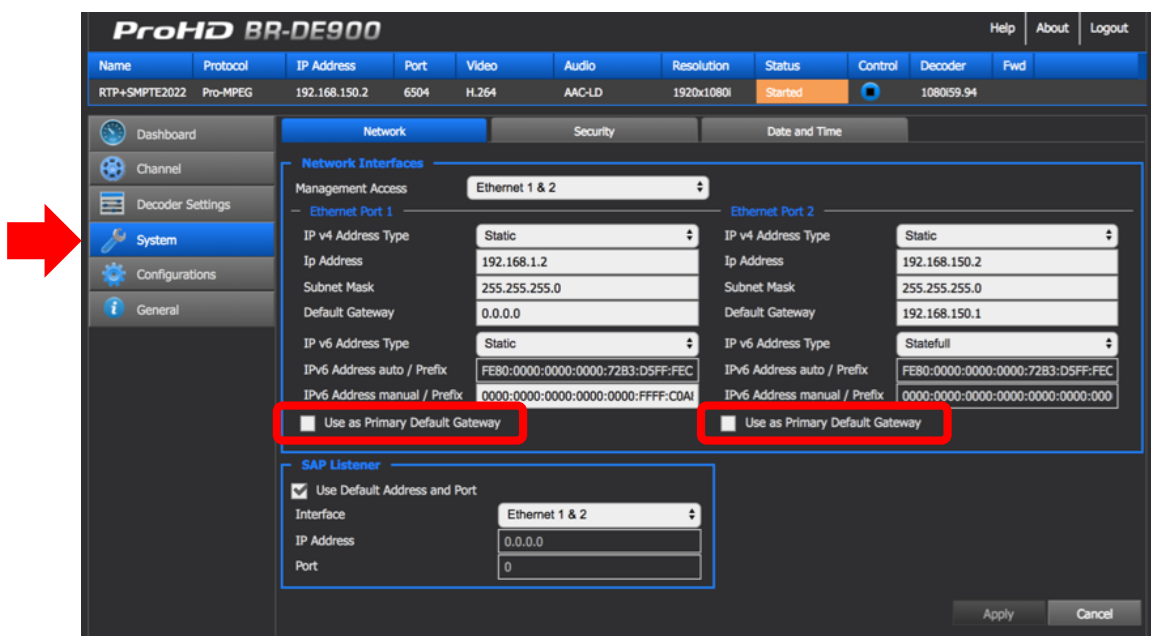

Create New Channel - Zixi P2P Port=2088 (or other), click Add

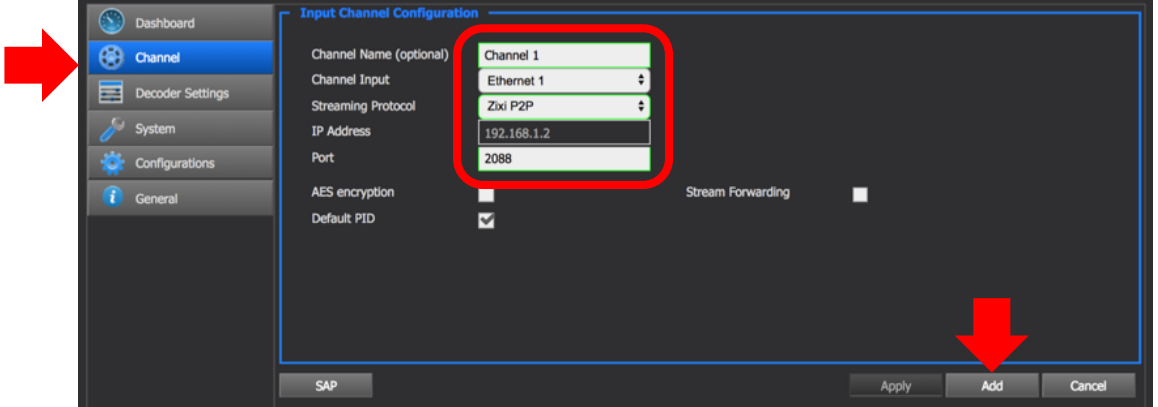

Highlight new channel (1), click "Select Channel" (2), verify settings (3), Click "Start" (4)

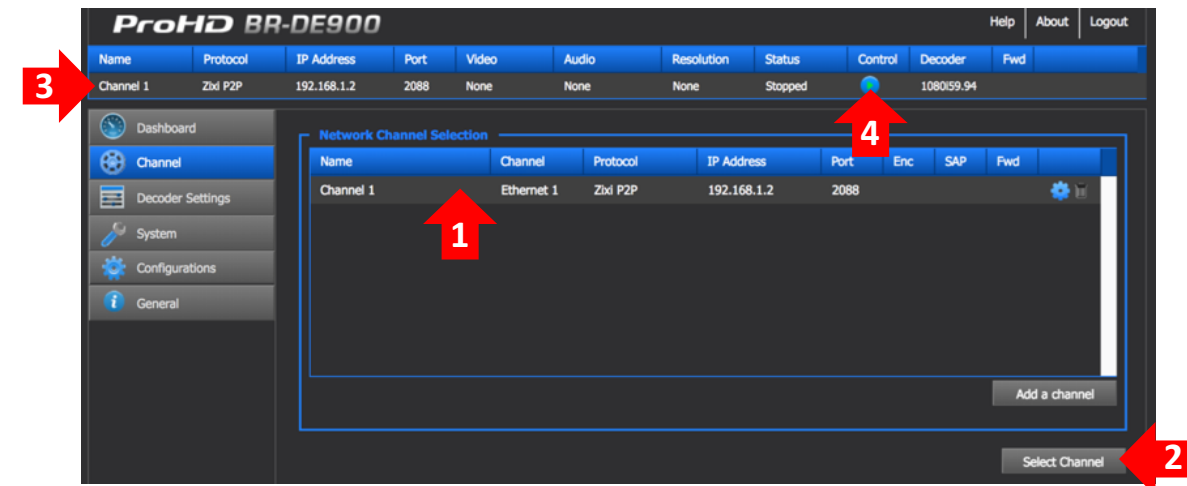

Save existing configuration and enable auto-start after Power OFF/ON: Configuration  $(1)$  – Add  $(2)$  – "Name"- "Save"  $(3)$  - Click "Load at Startup"  $(4)$ 

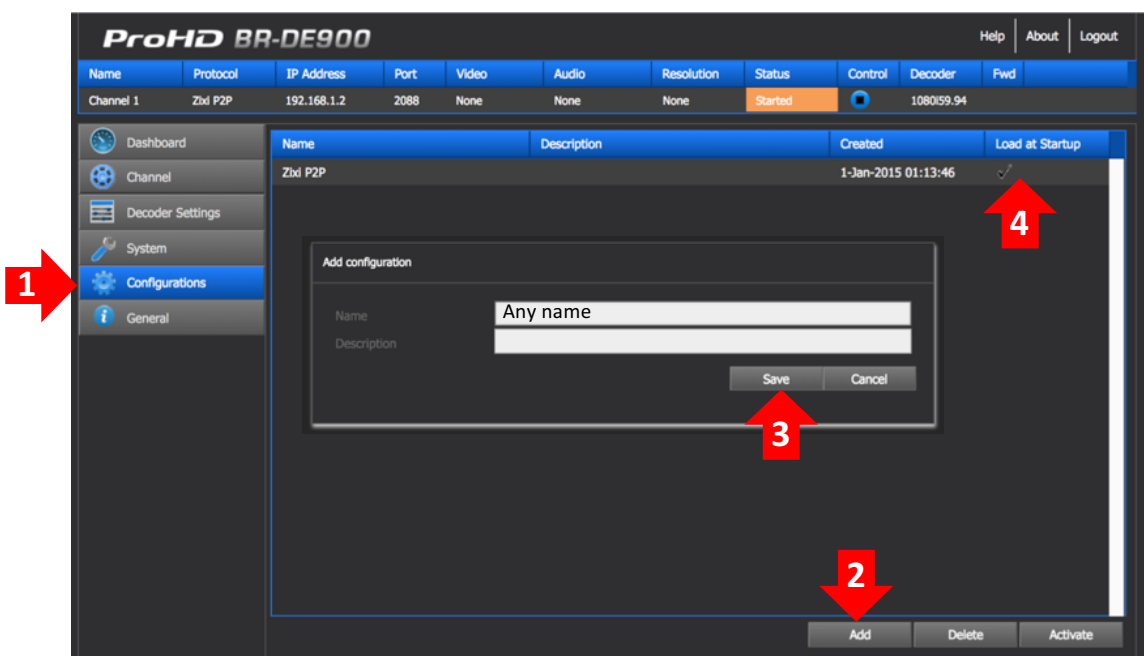

Now, decoder will start selected configuration automatically after power ON.